## Tracing information through the scientific literature

was

iller

reen

tles

the

eae:

des

da).

ons

len-

ling

dies

ing

the

tors

the

and

, in

inal

Dean Pentcheff <pentcheff@gmail.com> July 2016

Imagine you are reading a scientific paper and you find a statement that interests you. You would like to learn more about it. If it describes work other than the research done specifically for the paper you are reading, there will be a *citation* of someone else's published paper. In the text, these are links to the **References** section at the end of the paper.

You want to find out more about "heteroplasmy in the mtDNA"; the citation for that is "Rubinoff 2006". Furthermore, you want to find out more about "NUMTs"; that citation is "Song et al. 2008".

We'll start with the "Song et al. 2008" paper.

Nevertheless, these molecular approaches also have limitations. The selection of a barcode locus is complicated by the trade-off that arises between the need for universal application in a wide range of taxa and sequence substitution saturation (Kress et al. 2005a, b). In some cases, identical chloroplast or mitochondrial sequences are present in related species due to introgression, rendering these sources of DNA less useful or redundant for species discrimination. The heteroplasmy in the mtDNA genome (Rubinoff 2006) and the presence of nuclear pseudogenes of mitochondrial origin (NUMTs; nonfunctional copies of mtDNA in the nucleus) may also lead to misidentifications (Song et al. 2008). A though barcoding can serve as an important aid for taxonomic workflow, it cannot replace comprehensive taxonomic analyses and molecular phylogenetics. The primary role of this technique is not to build phylogenetic trees, but to provide rapid and accurate identifications of unidentified organisms with the use of verified reference material (Erickson and Kress 2012).

Global DNA barcoding efforts have resulted in the forma-

Turn to the end of the paper, and you'll see the **References** section. Usually, this is alphabetically arranged by first author's name, so look through it to find the paper by Song and other authors published in 2008. The "Song et al. 2008" *citation* in the text refers to this particular *reference*. It turns

Simul MA, Fisher BL, Hebert PDN (2003) DNA barcoding for effective biodiversity assessment of a hyperdiverse arthropod group: the ants of Madagascar. Philos Trans R Soc Lond B Biol Sci 360:1825–1834

Song H, Buhay JE, Whiting MF, Crandall KA (2008) Many species in one: DNA barcoding overestimates the number of species when nuclear mitochondrial pseudogenes are coamplified. Proc Natl Acad Sci U S A 105(36):13486–13491

Sucher N., Carles MC (2008) Genome-based approaches to the authentication of medicinal plants. Planta Med 74(6):603–623

Sweeney BW, Battle JM, Jackson JK, Dapkey T (2011) Can DNA

out to be a paper by four authors. The title of the paper begins "Many species in one...". The first key piece of information is to find the title of the journal in which it was published. In this case, it's abbreviated: "Proc Natl Acad Sci U S A", which stands for "Proceedings of the National Academy of Sciences of the USA". (If you don't know the journal by its abbreviation, you may be able to just use the abbreviation to search for it.)

So, let's find that journal. Google is your friend. Searching for "proceedings national academy usa" leads directly to "Proceedings of the National Academy of Sciences", which is the website for the journal we're looking for.

The trick now is to find where they keep all old the journal issues. Look for something like "Archive", "Past issues", "All issues", etc. In this case, there's a menu item for "ARCHIVE" near the top.

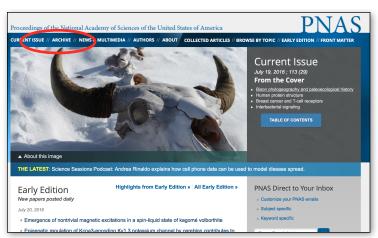

Selecting that gets you to a page that lists all the published issues of that journal. Looking back at the reference, we see that our article was published in 2008, so click that.

| Full Text and Abstracts: January 1915 - Present |      |      |      |      |      |      |      |      |      |      |
|-------------------------------------------------|------|------|------|------|------|------|------|------|------|------|
| 2010s                                           | 2010 | 2011 | 2012 | 2013 | 2014 | 2015 | 2016 | •    |      |      |
| 2000s                                           | 2000 | 2001 | 2002 | 2003 | 2004 | 2005 | 2006 | 2007 | 2008 | 2009 |
| 1990s                                           | 1990 | 1991 | 1992 | 1993 | 1994 | 1995 | 1996 | 1997 | 1998 | 1999 |
| 1980s                                           | 1980 | 1981 | 1982 | 1983 | 1984 | 1985 | 1986 | 1987 | 1988 | 1989 |
| 1970s                                           | 1970 | 1971 | 1972 | 1973 | 1974 | 1975 | 1976 | 1977 | 1978 | 1979 |
| 1960s                                           | 1960 | 1961 | 1962 | 1963 | 1964 | 1965 | 1966 | 1967 | 1968 | 1969 |

Journals are published as periodic "volumes", each of which is split into a number of "issues". Looking back at the reference, the volume and issue number come right after the journal title. In this case the volume is 105 and the issue is 36. Scanning the publications for 2008, we can find volume 105, issue 36. The page numbers for the article are 13486–13491, so we click on the issue that includes those page numbers.

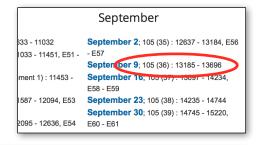

Clicking on that brings us to a page listing all the articles in that issue. Scan down, and you'll find the Song *et al.* 2008 article.

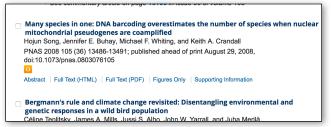

Click on "Full Text (PDF)", and you'll get a copy of the paper. Yay!

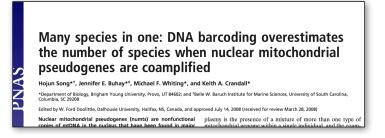

## The tougher case

Sometimes papers are not publicly available — publishers restrict their availability for commercial reasons. There are ways to deal with that.

Colleges and universities pay publishers large annual subscription fees to get access to published articles. If you are a student or staff at one of those institutions, you will be able to access the resources that your institution pays for.

Many of us don't have that kind of access, though. In the past (and still in the present), scientists would respond directly to requests for a copy of their paper. You can email one or more of the authors of a paper and request a copy. Very often (for recent papers), they'll reply with a copy of the paper.

However, a recent development has made that less necessary. An enterprising graduate student in Khazakstan devised a computer system that could access access journal websites through university

services, then make the papers available to anyone. That service is called "Sci-Hub", and currently has at least 40,000,000 scientific papers in its archive.

For example, imagine you wanted a copy of the Rubinoff (2006) paper. In the References section it is listed as:

CONSERVATION BIOLOGY

CONSERVATION BIOLOGY

References | Request Permissions

References | Request Permissions

Rubinoff D (2006) Utility of mitochondrial DNA barcodes in species conservation. Conserv Biol 20:1026-1033

If you tracked down through the journals (similar to the way we did for the Song paper), you'd find the listing for the article on the website of the journal Conservation Biology.

DNA Barcoding Evolves into the Familiar However, clicking on the "PDF(233K)" link leads you to a page requesting payment to read the article. The term for this is the "paywall" to access. The publisher would like you to pay \$38 for the article.

Conservation Biology Volume 20, Issue 4, Version of Record online: 10 MAR 2006 Abstract | Full Article (HTML) | Enhanced Article (HTML Purchase Instant Access **PDF** \$6 \$38 Read Read Read Print Print Print Save

**Utility of Mitochondrial DNA Barcodes in Species Conservation** 

Utility of Mitochondrial DNA Barcodes in Species Conservation

Abstract | Full Article (HTML) | Enhanced Article (HTML)

Version of Record online: 10 MAR 2006, DOI: 10.1111/j.1523-1739.2006.00372.

Volume 20, Issue 4, August 2006, Pages: 1026-1033, DAA

Volume 20, Issue 4, August 2006, Pages: 1026–1033, DANIEL RUBINOFF

Version of Record online: 10 MAR 2006, DOI: 10.1111/j.1523-1739.2006.00372.x Abstract | Full Article (HTML) | Enhanced Article (HTML) | PDF(233K)

You can retrieve it, however, from Sci-Hub.

First, find the "DOI" (Document Object Identifier) for the article. Nearly all modern articles will have this as a unique identifier. For this article, check back at the article link to get the DOI. Mouse over the DOI and copy it. Don't include the "DOI:" part, but

just the numbers, slash, and letters of the DOI itself:

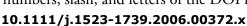

Now visit Sci-Hub in your browser. Sci-Hub occasionally changes its "home" URL. If the URL given here doesn't work, you can find alternate URLs by looking up "Sci-Hub" on Wikipedia. Today, the following URL works:

## 10.1111/j.1523-1739.2006.00372.x

## http://sci-hub.bz

Paste the DOI into the search blank at Sci-Hub and click "open".

Next, you may have to type a short set of letters to prove you're human.

After that, you'll (nearly always) have access to the paper identified by the DOI. The Russian bits are parts of the Sci-Hub system, and will not appear in the copy you download. Now you can download and read the paper. Yay!

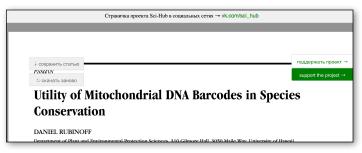